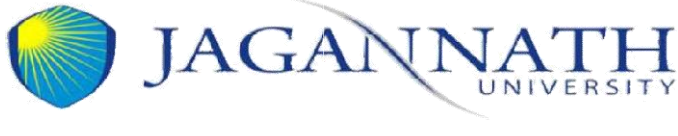

Date: 30 December, 2020

## **Guidelines for Appearing On-Line Mid Term Examinations for Intermediate Batches**

1. Online Mid Term Examination for Intermediate Semesters (III,V,VII,IX) have been scheduled from 8 January,2020 and the date sheet has already uploaded on the website – Student Zone – Examination Schedule section.

Link:<https://www.jagannathuniversity.org/examination-schedule.php>

- 2. Since this would be an online examination on Google Classroom, **the student can take his/her examination on Laptop/Desktop/Android Phone (Smart Phone).** The students are expected to ensure having stable internet & electricity connectivity throughout the duration of the examination.
- 3. Examination timings for I shift is 11.00 am to 12.00 noon, and for II shift 2.00 pm to 3.00 pm Students are advised to access the Google Classroom platform sharp at 10:45 am for I shift & 01:45 pm for II shift examination
- 4. All the students have to mandatorily fill Online Mid Term Exam Registration Form available on university website on or before 06, January 2021 after clearing their dues to receive access of exam in Google Classroom.

Link: <https://www.jagannathuniversity.org/mid-term-exams.php>

- 5. Paper will be assigned to only those students who are Eligible (having no financial dues in accounts) and who have filled Online Mid Term Exam Registration Form to take the examinations.
- 6. Duration of Examination shall be 60 minutes for answering the question paper and an additional 15 minutes shall be given to the student for Uploading of Answer-sheets written in his/her own hand-writing, in the pdf format, on the Google Classroom. Thereafter, no request shall be entertained under any circumstances
- 7. The answer-sheets uploaded after the specified time duration shall be rejected and not be evaluated by the examiner.
- 8. All the papers would be subjective similar to offline mode, student can write the answer on paper (A4 size white /ruling paper recommended) and upload the scanned copies of the written answers on the Google Classroom platform.
- 9. Student are advised to pay fees online through ICICI EazyPay mode available in Pay Fees section of the University Website :<https://www.jagannathuniversity.org/payfee.php>
- 10. In case of any difficulty student may contact with their respective subject faculty and for account related queries they may contact Helpline (Accounts)-01413020510

Heur E.

Controller of Examinations